### **AREA SECONDARY ANNUAL EXAMINATIONS 2005**

Educational Assessment Unit – Education Division

## FORM 1 INFORMATION AND COMMUNICATIONS TECHNOLOGY TIME: 1 h 30 min

| ame: _ |                                                              |                         | Class:                |
|--------|--------------------------------------------------------------|-------------------------|-----------------------|
| nswer  | • ALL questions.                                             |                         |                       |
| a)     | Simon is doing a project using a c<br>following three words: | computer. Label the des | sktop below using the |
|        | Task Bar                                                     | Icons                   | Start button          |
|        | Recyde Bin Module 3.2                                        |                         |                       |
|        | Microsoft<br>Outlook                                         |                         |                       |
|        | My Bluetoot<br>Places                                        |                         |                       |
|        | New Results                                                  |                         |                       |
|        | My Computer                                                  |                         |                       |
|        | Shortcut to My                                               |                         |                       |
|        |                                                              |                         |                       |
|        | J Start                                                      |                         | 🔇 🛢 🗞 🕵 11:55 AM      |
| b)     | Name the following icons:                                    |                         |                       |
|        |                                                              | D                       |                       |
|        |                                                              |                         |                       |

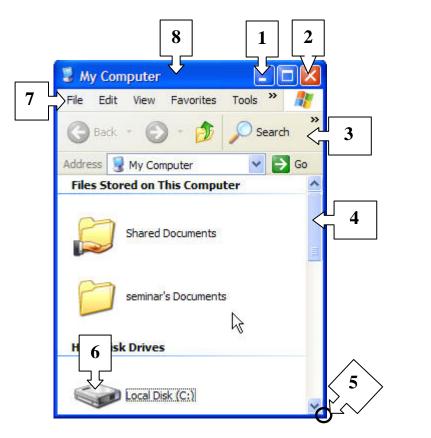

c Look at the diagram above and match the numbers to the words below.

| Title Bar | Scroll Bar | Tool Bar | Resizing Corner |
|-----------|------------|----------|-----------------|
| Hard Disk | Menu       | Close    | Minimize        |

| 1 | 5 |  |
|---|---|--|
| 2 | 6 |  |
| 3 | 7 |  |
| 4 | 8 |  |

# 2 a) Write down 2 advantages why Simon chooses to use a Wordprocessor and not a typewriter:

i. \_\_\_\_\_

ii. \_\_\_\_\_

8

1

b) This question is about the keyboard.

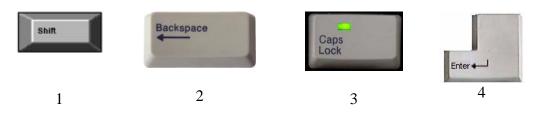

Write the numbers of the keys above to show which key Simon needs to press to:

- i. Start a new paragraph
- ii. Type a Capital letter once
- **Delete** a letter iii
- iv. Type all letters in Capital

Γ

c)

d)

### Match the number of the icon to its use in the boxes below:

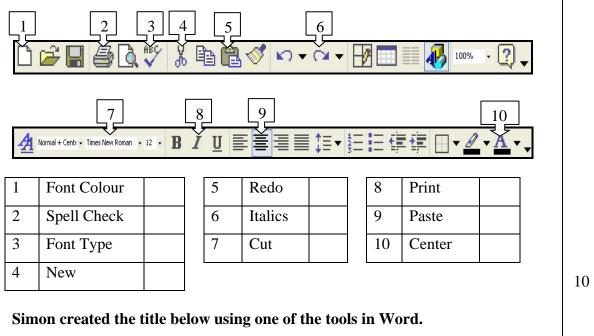

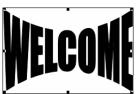

- i. Which tool did he use to create this object?
- Draw a circle round the place from where Simon can resize this object. ii
- iii Which of the following pointers shown below appears when moving the object shown above? Underline the correct answer.

⊕

54

2

1

1

1

1

1

- Answer the following questions using the dialog box below: e)
  - What is the **name** given to the document? i
  - ii In which **folder** is the file going to be saved?
  - What **type of file** is being used? iii

| Save As        |                       |              |   |              |                                |          | ? 🛛          |
|----------------|-----------------------|--------------|---|--------------|--------------------------------|----------|--------------|
| Save in:       | 📋 My Docur            | nents        | - | <b>←</b> - € | $\mathbf{Q} \times \mathbf{Z}$ | 🛉 🎹 🕶 To | ools *       |
| <b>istory</b>  |                       |              |   |              |                                |          |              |
| My Documents   |                       |              |   |              |                                |          |              |
| Desktop        |                       |              |   |              |                                |          |              |
| *<br>Favorites |                       |              |   |              |                                |          |              |
|                | <                     |              |   |              |                                |          | >            |
| My Network     | File <u>n</u> ame:    | exam         |   |              |                                | •        | <u>S</u> ave |
| Places         | Save as <u>t</u> ype: | Word Documen | t |              |                                | •        | Cancel       |

#### Tick the Landscape view: f) i

| ii             | Before you print, you click on this icon. What is its name?                     | 1 |
|----------------|---------------------------------------------------------------------------------|---|
| Ch             | hoose the correct answer by making a tick in the correct box $:$ $\blacksquare$ |   |
| То             | b keep a football league classification you use:                                |   |
| i<br>ii<br>iii | 1                                                                               |   |
| iv             | A Browser                                                                       | 1 |

ii

3

a)

1

1

**b**) Tick the symbol you have to <u>use to</u> start a formula in a spreadsheet.

- i + ii iii / iv =
- c) If I press the **CTRL button and click** on different cells I will be:
  - i Erasing all cells
  - ii Selecting the cells
  - iii Copying the cells
  - iv Moving the cells
- 4 a) This question is about spreadsheets.

| 1                                             |                |                           |           | <b>-</b>  |               | ×        |
|-----------------------------------------------|----------------|---------------------------|-----------|-----------|---------------|----------|
| Ari                                           | al             | • 12 • <b>B</b> <i>I</i>  | U = 3     |           | ;:::  🖽 🕶 🖄 🕶 | *        |
| 1 72                                          | D10 -          | <ul> <li></li></ul>       | X 🖻 🛍     | • X + X + | 100% -        | 2 °      |
|                                               | A              | <i>)∗</i> 10              | С         | D         | E             | -        |
| 1                                             |                | i ci ci ci                |           |           |               | -        |
| 2                                             | Day            | Temperature               | Rainfall  | Sea Temp. | Windforce     |          |
| 3                                             |                |                           |           |           |               |          |
| 4                                             | Monday         | 20                        | 0         | 17        | 2             |          |
| 5                                             | Tuesday        | 19                        | 0         | 16        | 3             |          |
| 6                                             | Wednesday      | 20                        | 0         | 14        | 5             |          |
| 7                                             | Thursday       | 18                        | 2mm       | 13        | 1             |          |
| 8                                             | Friday         | 16                        | 0.5mm     | 13        | 3             |          |
| 9                                             | Saturday       | 19                        | 0         | 14        | 2             | <u> </u> |
| 10                                            | Sunday         | 20                        | 3mm       | 16        | 1             |          |
| 11                                            | Total          | sum(b4:b10)               |           |           |               |          |
| _                                             | Average        |                           |           | -         |               |          |
| 13                                            |                | · · · · · ·               | , , ,     |           |               | <b>.</b> |
|                                               |                | / Week2 / Week3           | / Week4 / |           |               | •        |
| Rea                                           |                |                           |           |           |               | 1        |
| W                                             | hat is the nam | ne of this workb          | ook?      |           |               |          |
| W                                             | hat is the nam | ne of the <b>active</b> v | vorksheet | ?         |               |          |
| How many <b>worksheets</b> are there?         |                |                           |           |           |               |          |
| Which is the active cell?                     |                |                           |           |           |               |          |
| What <b>type of data</b> is there in cell D4? |                |                           |           |           |               |          |

1

1

1

1

1

1

1

|    | vii  | Write the symbol used for a division:                                                                        |                    |        |
|----|------|----------------------------------------------------------------------------------------------------|--------------------|--------|
|    | viii | On which <b>column</b> must I <b>click</b> to <b>insert a column</b> between C and D?                        |                    |        |
|    | ix   | If I print the above worksheet, will the <b>gridlines be printed</b> ? Tick ' <i>Yes</i> ' or ' <i>No</i> '. | Yes                | No     |
| b) | Dra  | w a line to match the following tools with the                                                               | r name             |        |
|    | i    | Borde                                                                                                    | rs and gridlines   |        |
|    | ii   | Forma                                                                                                    | at Painter         |        |
|    | iii  | Fill co                                                                                                    | blour              |        |
| a) | Tick | x whether these statements are True (T) or Fa                                                                | llse (F)           |        |
|    | i    | The internet is a LAN.                                                                                       |                    | T F    |
|    | ii   | ISP stands for Internet Service Provider.                                                                    |                    |        |
|    | iii  | A modem is used to connect to the internet.                                                                  |                    |        |
|    | iv   | You can send E-Mails using the Internet.                                                                     |                    |        |
|    | v    | We use a search engine to search for sites.                                                                  |                    |        |
|    | vi   | We use a wordprocessor to browse the interne                                                                 | t.                 |        |
|    | vii  | This is an E-Mail address: <u>http://skola.gov.mt</u> .                                                      |                    |        |
|    | viii | To use the internet you must have a username                                                                 |                    |        |
|    | ix   | The first site that you see on the browser is cal                                                            | led Home Page.     |        |
|    | х    | Websites can be printed.                                                                                     |                    |        |
| b) | The  | following diagram shows a type of network.                                                                   | Tick the correct a | nswer. |
|    |      |                                                                                                    |                    |        |
|    |      |                                                                                                    |                    |        |
|    |      |                                                                                                    |                    |        |
|    |      | LAN                                                                                                    | WAN                |        |

### 6 a) This question is about e-mail.

James sent an e-mail to <u>frank@schoolnet.gov.mt</u> and a copy to <u>mark@schoolnet.gov.mt</u>. The subject was "Birthday". He wrote "Hope to see you".

| <b>@</b>           |                                                       |            |
|--------------------|-------------------------------------------------------|------------|
| Composing M        |                                                       | <u> </u>   |
| 🛋 Send  🗟 S        | Save 🛛 Discard 🛛 🔳 HTML 🗖 ⊘ Notify: Delivery 🗖 Read D | 🗆 🖫 Copy 🖻 |
| From :             |                                                       |            |
| To :               |                                                       |            |
| Cc :               |                                                       |            |
| BCC :              |                                                       |            |
| Subject :          |                                                       |            |
| Priority :         | Undefined                                             | ✓          |
|                    |                                                       |            |
|                    |                                                       | <u> </u>   |
|                    |                                                       |            |
|                    |                                                       |            |
|                    |                                                       | -1         |
| •                  |                                                       | <u> </u>   |
| ど Skola - Bringina | g Schools Together 🧶 🌍 Interne                        | t          |

- i Fill in the e-mail window shown above with the details given.
- ii Draw an arrow to show the button James **clicked to send** the e-mail

### b) Fill in the blanks using the words below:

| Messages | password | Browser | websites      | Modem  |
|----------|----------|---------|---------------|--------|
| WAN      | username | ISP     | Search engine | e-mail |

| The internet is a                   | around the world. It connects thousand of |
|-------------------------------------|-------------------------------------------|
| computers. You need to have an acco | ount with an to be able to                |
| use the internet. Users are         | given a and a                             |
| Besides you                         | need to have a to                         |
| connect through the telephone       | system and a program called a             |
| to commu                            | nicate.                                   |

| Over the internet one can view millions of |  | rch for send a |
|--------------------------------------------|--|----------------|
| to your friend in another country through  |  |                |
| can use an                                 |  | •              |

### Use the picture below, answer the following questions

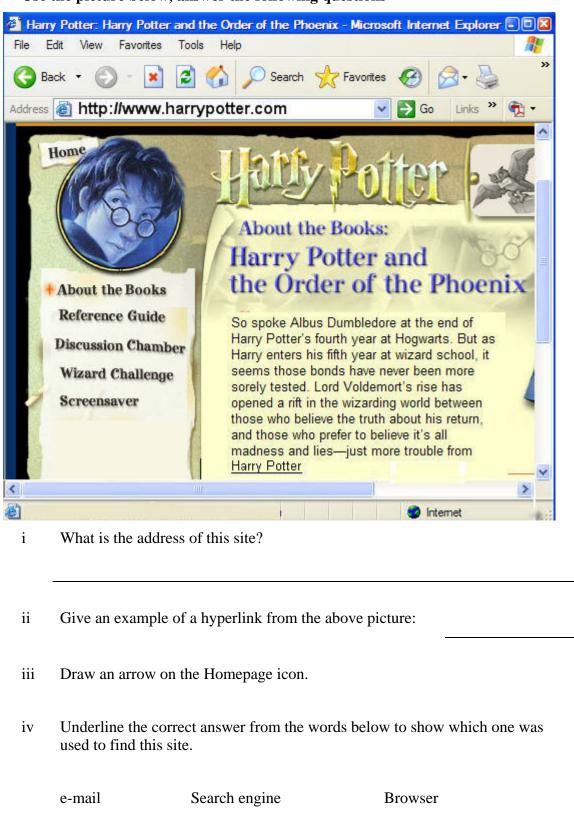

v What is the program used to view web pages called? Underline the correct answer from the words below.

Office Outlook express Browser

2

1

1

1

8 The following are some effects created using different Paint tools. Using the labeled toolbox, write the name of the tool used for each effect.

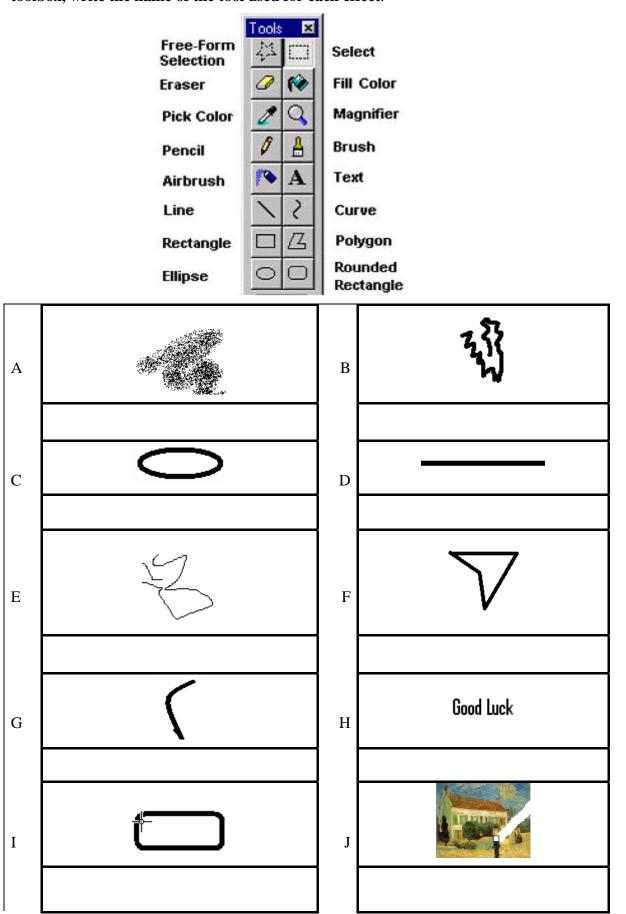